# Tool to Control Mobile Robot with Arduino and Lego using the Kinesthetic Technique

Yonatan Mamani<sup>1</sup>, Manuel Ibarra<sup>1</sup>, Evelin Angelino<sup>1</sup> <sup>1</sup>Escuela Académico Profesional de Ing. Informática y Sistemas <sup>1</sup>Universidad Nacional Micaela Bastidas de Apurímac - Perú

{[ymamanic,](mailto:ymamanic@gmail.com) manuelibarra, e.angi.92}@gmail.com

*Abstract—* **Nowadays, the use of robotics in classroom is more frequently, it allows to develop logical thinking of students; however, in Apurimac-Peru, the students use it rarely, because teachers do not know programming languages, do not have the Lego kit or do not have motivation to improve the teaching process. This research designed and implemented a software prototype to teach Robotics in a funny way, it was evaluated with students of first to fifth grade of secondary level school in Apurimac Peru. Usability and learning metrics were applied to validate this proposal, obtaining the average of 3,132 and 3,622 respectively, it means that the users evaluated positively the prototype.**

# *Palabras Claves—* **Arduino, Android, App para controlar robot, Lego y Pensamiento Computacional.**

# I. INTRODUCCIÓN

La educación en Latinoamérica y específicamente en Perú es un tema que constantemente se cuestiona, muchos se plantean si el sistema educativo en el Perú es efectivo o no [8]. Un alto porcentaje de las nuevas generaciones de jóvenes que cursan la Educación Básica Regular, suelen tener desinterés en las sesiones de clase que imparte el profesor. A nivel de Latino América, el Perú se ha ubicado en el penúltimo lugar de la prueba PISA del 2015, en la evaluación de matemática Perú tiene el 20.0% de los estudiantes que alcanzan el nivel 2, nivel base de la evaluación PISA, en compresión lectora Perú se ubica en el puesto 62 de 72 países [12]. Esto nos muestra que existen problemas en el aprendizaje de los alumnos y la matemática es un área de mucha importancia para ingresar al mundo de la programación y la robótica educativa. Por otro lado, se ha podido notar que el área de compresión lectora ayuda a los estudiantes lograr un mejor análisis crítico de los problemas que se les presenta.

El reto de los gobiernos de América Latina en este siglo XXI es brindarle a la población el acceso a las Tecnologías de Información y Comunicación (TIC), para que más personas tengan educación y con ello puedan disminuir los actuales índice de pobreza en la región [9] [2]. La Robótica Educativa es una forma de enseñar que promueve: el trabajo interdisciplinario, que mejora el aprendizaje de los estudiantes desarrollando sus competencias u capacidades de sociabilización, creatividad, liderazgo y trabajo colaborativo; que una vez aprendidas les permitirá plantear alternativas de solución a los problemas que se presentan en su contexto inmediato [11].

El pensamiento computacional, es un método de resolución de problemas que utilizan técnicas informáticas,

Angel Navarro<sup>2</sup>, Leonidas Asto<sup>2</sup> <sup>2</sup>Escuela Académico Profesional de Ing. de Sistemas <sup>2</sup>Universidad Nacional José María Arguedas - Perú {angelnr22, astoleonidas}@gmail.com

muchos gobiernos y grandes empresas están promoviendo habilidades de programación entre los niños [10].

El uso de los kit de robótica educativa y la tarjeta Arduino permiten diseñar e implementar robots móviles, que son controlados mediante la programación y en otros casos mediante un control externo. Existen una variedad de aplicaciones que controlan el robot móvil con diferentes características, pero ninguna de ellas trabaja completamente, mientras algunas solo corren sobre el sistema operativo Windows y otras funcionan sobre Linux sin utilizar Bluetooth  $[15]$ .

En el mercado existe una variedad de software; sin embargo, dicho software, no cumplen con un monitoreo de movimientos que realiza el robot, en algunos casos el software no es compatible con los dispositivos móviles, no poseen la configuración del Bluetooth para realizar la conexión al robot móvil o no son compatibles con la tarjeta Arduino. Estos inconvenientes se presentan por falta de integración de software desarrollado para controlar un robot y componentes de hardware que no son compatibles para ser manipulado.

Por lo expuesto anteriormente, en este trabajo de investigación se presenta un prototipo de software para el sistema operativo Android que permite realizar el control y monitoreo de los movimientos del robot móvil utilizando los componentes Lego y la tarjeta "Arduino Uno", basado en la pedagogía de aprendizaje Kinestésico. Este enfoque está orientado a los estudiantes de Educación Básica Regular del nivel secundario, de tal forma que se pretende contribuir en el aprendizaje de la Robótica Educativa y al mismo tiempo mejorar el análisis crítico, creatividad y trabajo en equipo del estudiante.

#### II. TRABAJOS RELACIONADOS

García [3] realizo un proyecto denominado "Automatización de un camión de lego Tecnic con Arduino", en este trabajo ha sido modificado de su totalidad funcional sin alterar su estructura física, dando posibilidad de automatizar la estructura de camión LEGO Technic modelo 42023 a base de diseñar sensores y actuadores que se pueden acoplar y controlar mediante un Arduino Uno conectado vía Bluetooth a un dispositivo móvil.

Sin embargo también se desarrolló una aplicación móvil mediante el programa App Inventor 2, este programa permite controlar el robot móvil.

Por otro lado Gonzalo Hernández [15], realizó un proyecto denominado "NXT PC Remote Control", fue desarrollado pensando toda vez que en Linux no existe un herramienta igual para controlar un Robot Lego Mindstorms desde un sistema operativo Linux. La posibilidad de controlar un robot Lego NXT por medio de un computador usando

dispositivo Bluetooth. Otras aplicaciones pueden ser encontradas, pero ninguna de ellas trabaja completamente, mientras algunos solo corren sobre Windows, otras sobre Linux sin la funcionalidad de Bluetooth.

De acuerdo a la revisión bibliográfica se ha podido observar que existen trabajos de investigación que abordan la necesidad de enseñar la programación y la robótica educativa en los jóvenes de educación básica regular; sin embargo, no existe un software que permita controlar el robot móvil con Lego y Arduino al mismo tiempo. El prototipo de software propuesto en esta investigación propone realizar el control de robot móvil con Arduino y Lego.

# III. CONCEPCIÓN TEÓRICA

# *A. Modelo Didáctico ChildThink*

Este modelo didáctico llega a ser una alternativa para fortalecer los aprendizajes en distintas áreas por el potencial que tiene la programación de computadoras, para el uso de este modelo una de las premisas de mayor importancia es el conocimiento de los números y operaciones matemáticas suma, resta, multiplicación y división [8].

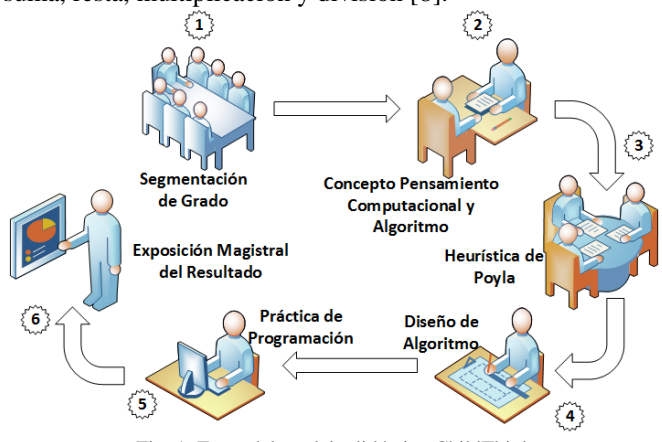

Fig. 1. Fases del modelo didáctico ChildThink

En la Figura 1 se muestra la secuencia de las 6 fases para implementar el modelo ChildThink.

En la primera fase el docente de aula realiza la segmentación de grado de estudios, la segunda fase consiste en enseñar la concepción teórica del Pensamiento Computacional (PC) [5] [14] y algoritmos, tercera fase es utilizar la Heurística de Poyla [4], la cuarta fase es utilizar técnicas de diseño de algoritmos para dar solución a problemas, la quinta fase es iniciar con la práctica de programación por ejemplo Scratch y Alice, por último la sexta fase que viene a ser la exposición magistral de los resultados por parte del alumno [8].

# *B. Kit de Robótica*

El Kit de Robótica es utilizado para construir un modelo de sistema integrado con partes mecánicas y electrónicas operadas por un controlador, permitiendo a los estudiantes descubrir la programación [6].

# *1) Lego Mindstorms Ev3*

Bloque de LEGO MINDSTORMS EV3, es el robot de tercera generación en línea robótica. La designación EV se refiere a la evolución de la serie NXT, "3"; es la tercera generación de bloques LEGO, este lego es el bloque inteligente programable que controla los motores y sensores, también proporciona la conectividad inalámbrica [11].

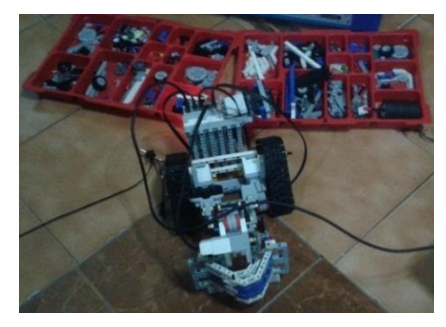

Fig. 2. Conjunto de bloque del Lego Mindstorms

En la Figura 2 se muestra los diferentes bloques del Lego Mindstorms EV3, esto permite crear prototipos de robot utilizando la placa Arduino Uno.

# *2) Lego Education Wedo*

Es un concepto fácil de usar que introduce a los estudiantes jóvenes a la robótica, podrán construir modelos LEGO con motores y sensores de trabajo; programar sus modelos [7].

# *C. Arduino*

Arduino es un proyecto de código abierto (Open Source) que posee una plataforma de hardware y un entorno de desarrollo integrado. El Arduino Uno es la placa más básica y accesible, la cual no es solo una tarjeta accesible desde el punto de vista económico, también es la más usada para fines diversos, edades e interés. En la Figura 3 se aprecia la placa Arduino Uno, viene integrado con un microcontrolador ATmega3128, 14 pines funcionan como entrada y salida, 6 pines de entrada analógica. La plataforma Arduino se programa mediante un entorno de desarrollo integrado usando el lenguaje programación basado en C [17].

Existen diferentes componentes electrónicos que se adaptan con la tarjeta Arduino: sensores (distancia, temperatura, humedad, etc.) y otros equipos electrónicos diversos. También mencionar que Arduino es una tarjeta programable.

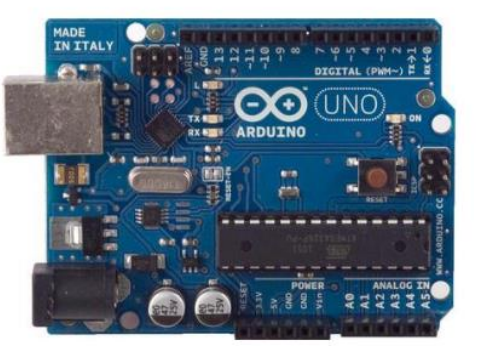

Fig. 3. Tarjeta de desarrollo Arduino Uno

# *D. Aprendizaje Kinestésico*

Este tipo de aprendizaje fue elaborado por Bandler y Grinder como parte del modelo de programación neurolingüística también llamado visual-auditiva-kinestésico (vak) [1]. Entre las características principales se tiene: aprendizaje, conducta y actividades [16].

*1) Aprendizaje:* Procesa información asociándola a las sensaciones y movimientos, es más lento que los otros dos aprendizajes (conducta y actividades) pero lo fija mejor, necesita más tiempo que los otros sistemas.

*2) Conducta:* Responde a las muestras físicas de cariño, se mueve y gesticula mucho, expresa sus movimientos con emociones.

*3) Actividades:* Ideal para aquellos trabajos de campo, con reparaciones, donde puede sentir lo que hace, aprender con el hacer.

# IV. PROPUESTA DEL PROTOTIPO DE SOFTWARE PARA EL MANEJO ROBOT MÓVIL

# *A. Proceso para el uso del Prototipo de Software*

El prototipo de software que se propone es una aplicación móvil basada en el sistema operativo Android, el robot móvil está conformado por componentes de Lego y la tarjeta Arduino Uno. En la Figura 4 se muestra el diagrama de procesos del prototipo de software, el proceso inicial parte de ejecutar (abrir) la App en Android, luego realiza una validación de usuario, internamente tiene una conexión a la base de datos de Firebase que es un servicio de Google, al mismo tiempo permitirá habilitar el GPS del Smartphone para almacenar los datos de uso y ubicación del robot, también mediante la App se logra controlar diferentes movimientos: izquierda, derecha, arriba, abajo y detener para el desplazamiento en las diferentes zonas que se encuentre el robot móvil.

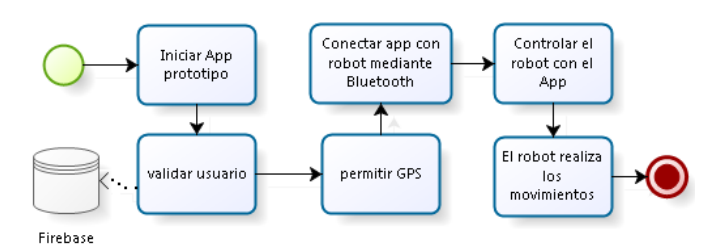

Fig. 4. Proceso del prototipo de Software

Por otro lado, el prototipo de software permite también almacenar datos de movimientos del robot en el momento que está siendo manipulado por el usuario durante su experimentación. Esto permite al administrador obtener datos como: cantidad de movimientos, ubicaciones del robot móvil, número de veces que se detuvo y cantidad de robot móvil que han sido usados. Esta información va permitir mejorar la toma de decisiones para el uso adecuado y posteriormente evitar inconvenientes en el uso del robot móvil.

## *B. Modelo Conceptual del Prototipo de Software*

Al usar el prototipo de software primero debe realizar la instalación respectiva en su dispositivo móvil con sistema operativo Android, en la Figura 5 se aprecia la interrelación que existe el prototipo de software con otros componentes como: lego, bluetooth y arduino, también mediante servicios de firebase e internet. Al iniciar el App mediante el internet se conectará a la base de datos Firebase de Google para validar y guardar datos del acceso, ubicación de usuario y el control de movimientos del robot.

El prototipo de software también se debe conectar el robot mediante la señal Bluetooth para ser controlado. Este modelo se repite continuamente para los usuarios que usan el App.

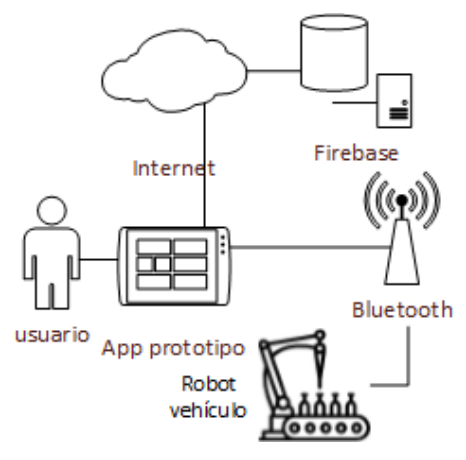

Fig. 5. Modelo Conceptual del prototipo de Software

## *C. Interfaz del prototipo de software*

A continuación se muestran opciones más importantes del prototipo de software. La Figura 6 muestra la ventana de validación de usuario, se puede ingresar con el correo electrónico que proporciona gmail de google o registrase en el software, esto permite guardar las coordenadas del robot móvil que será usado.

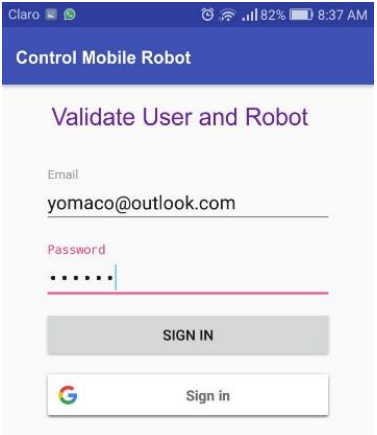

Fig. 6. Ventana de validación de usuario

En la Figura 7 se muestra las coordenadas del usuario para el robot móvil y el control de movimientos, estos datos son almacenados en una base de datos con el servicio de Firebase. También se muestra los controles de movimientos para el robot móvil.

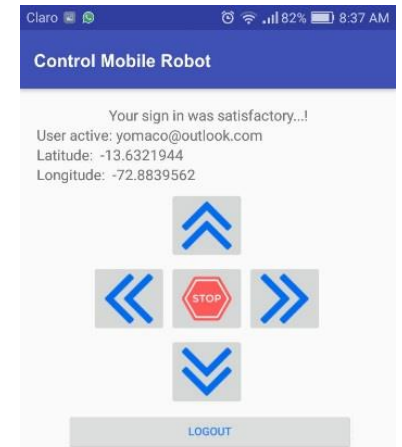

Fig. 7. Coordenadas del usuario y control de movimientos

## *D. Programación del Prototipo del Software*

Para la programación se utilizó el lenguaje de programación C para Arduino, NoSQL para la base de datos, Java para App en Android y programación en Bloques utilizando Lego Mindstorms EV3.

En la Figura 8 se muestra el código fuente para el encendido automático de los focos del robot, su fin una vez encendido es proporcionar iluminación para el recorrido del robot móvil.

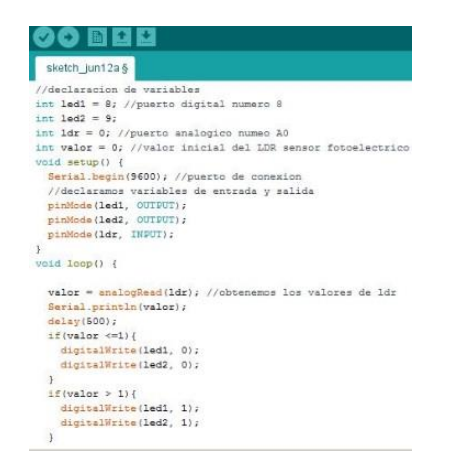

Fig. 8. Encendido de focos del robot

Por otro lado la Figura 9 es la programación en bloques implementado con Legos Mindstorms EV3 para el funcionamiento de los brazos del robot móvil con acciones de: abrir, cerrar, trasladar objeto y reconocimiento de objetos mediante colores. Por otro lado, en la Figura 10 se muestra la lista de datos almacenados como por ejemplo: coordenadas del usuario y control de movimientos del robot móvil almacenados en Firebase.

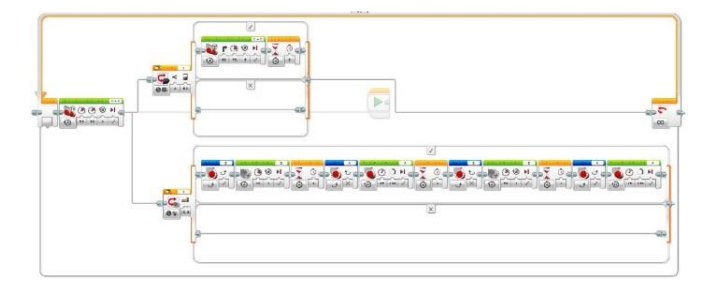

Fig. 9. Funcionamiento del robot Lego

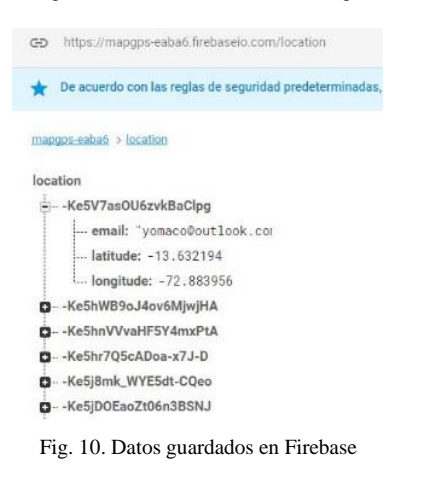

V. PROCESO DE VALIDACIÓN DEL PROTOTIPO DE SOFTWARE La validación del presente trabajo se realizó con 2 (dos) profesores: el profesor de aula y el especialista en robótica educativa y 15 alumnos del Centro de informática y Robótica Educativa de la I.E.S.P.P. "Nuestra Señora de Fátima Divina Providencia" de la ciudad de Abancay con una duración de prueba de 60 días que es el tiempo de formación del ciclo de verano.

La Figura 11 representa el robot móvil implementado con componentes electrónicos como: sensor de distancia, bluetooth, diodos led, placa arduino uno y circuito integrado.

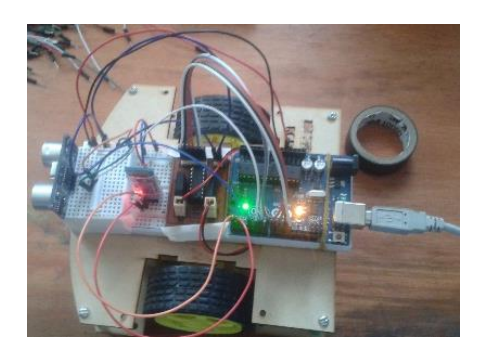

Fig. 11. Robot con Arduino uno

Por otro lado en la Figura 12 se puede observar al estudiante realizando la prueba utilizando el prototipo de software y robot móvil con Lego. La finalidad de esta prueba es obtener los objetos que están de colores, y una vez reconocido el objeto el brazo del robot se abre y cierra agarrando el objeto para luego ser almacenado en una caja (tacho de basura).

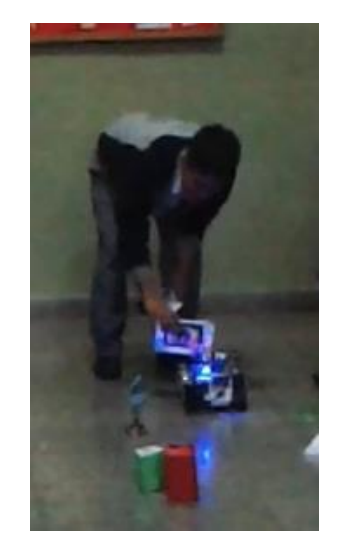

Fig. 12. Prueba del robot con Lego y prototipo de software

En la Figura 13 se aprecia el robot móvil final utilizando componentes de lego y arduino uno.

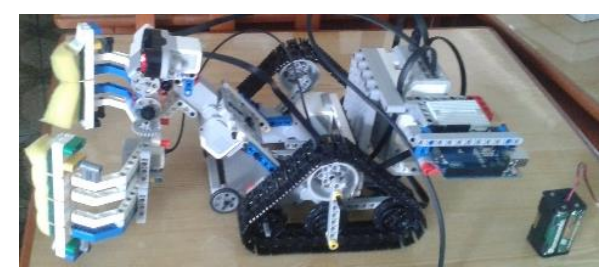

Fig. 13. Robot móvil con lego Mindstorms y "Arduino Uno"

# VI. RESULTADOS OBTENIDOS

#### *A. Evaluación de costo del Arduino y prototipo de software*

El costo influye notablemente para la implementación de robot móvil, en tal sentido se buscó en el mercado los componentes electrónicos con un precio bajo, debido a que en muchas situaciones el precio es un impedimento para que los estudiantes puedan complementar su aprendizaje del Pensamiento Computacional, en tal sentido la Tabla I muestra el costo de los componentes usados.

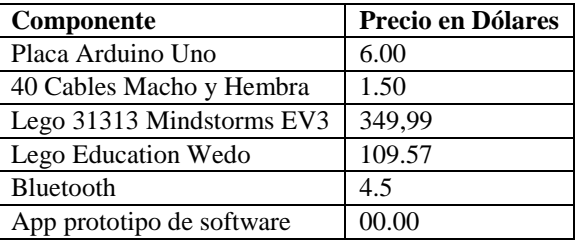

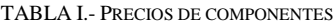

La Tabla I muestra los precios que están en el mercado de tiendas en línea, para las pruebas realizadas en el trabajo no se consideró el precio de Legos, porque la institución educativa contaba con los componentes, el App de prototipo de software es gratis y fácil de uso como también el proceso de instalación es sencilla.

# *B. Concurso de Robótica Educativa*

En la ciudad de Abancay y el Perú cada año se realiza el evento denominado "Juegos Florales" que son concursos educativos con estrategias pedagógicas, existe una disciplina de construcción de modelos robóticos. Son 3 (tres) estudiantes que participaron en el mencionado concurso con diferentes colegios de la ciudad de Abancay utilizando está herramienta propuesta de software y los componentes Lego como también "Arduino Uno". Como resultado en este proceso de evaluación se obtuvo el mayor puntaje ocupando el primer puesto a nivel de la provincia de Abancay en la categoría C de tercero a quinto año de educación secundaria con edades de 15 a 17 años.

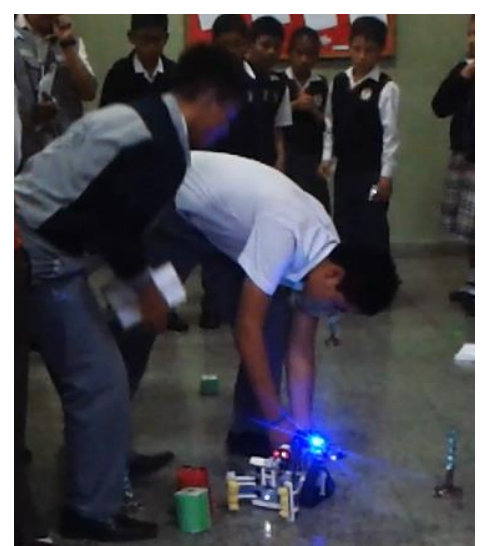

Fig. 14. Prueba del robot con Lego y App de control

En la Figura 14 se observa los estudiantes realizando la demostración del robot móvil utilizando el Prototipo de Software en el concurso de Los Juegos Florales de la ciudad de Abancay, en esta etapa fueron evaluados por docentes de educación básica regular con conocimientos en pedagogía y robótica educativa que conformaban la comisión de evaluación de los diferentes robot presentados en el concurso.

*C. Criterios de Aceptación en Usabilidad y Aprendizaje* TABLA II.- RESULTADO DE ACEPTACIÓN DEL PROTOTIPO DE SOFTWARE

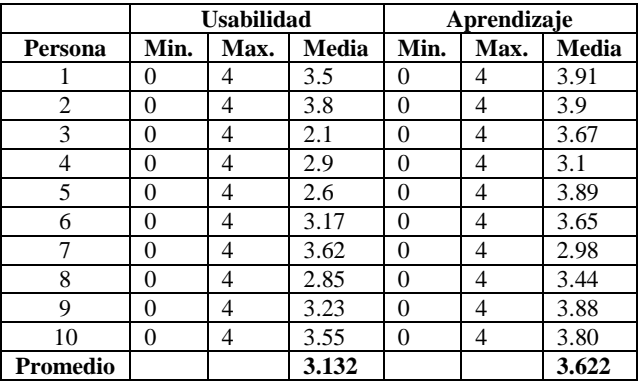

En la Tabla II se muestra el resultado final de aceptación, luego de realizar las pruebas de campo con el Prototipo de Software, componentes de Lego como y Arduino. Se observa que el criterio de aprendizaje para los estudiantes es de 3.622, es decir, que contribuyó considerablemente. Esto nos muestra que los estudiantes coinciden en calificar positivamente el prototipo de software usado.

El criterio de usabilidad obtuvo un promedio de 3.132, esto indica que cumple con las funcionalidades de uso y al mismo tiempo contribuye con el aprendizaje.

#### *D. Evaluación de datos obtenidos del robot móvil*

En el proceso de evaluación cuando se realiza una acción en el software se almacena datos como cantidad de movimiento del robot mediante las acciones: izquierda, derecha, arriba, abajo y detener. En la Figura 15 se muestra los niveles de uso por cada acción realizada del robot en la primera prueba, esto indica cuál de los robots es el que tiene mayor manipulación y mayor recorrido.

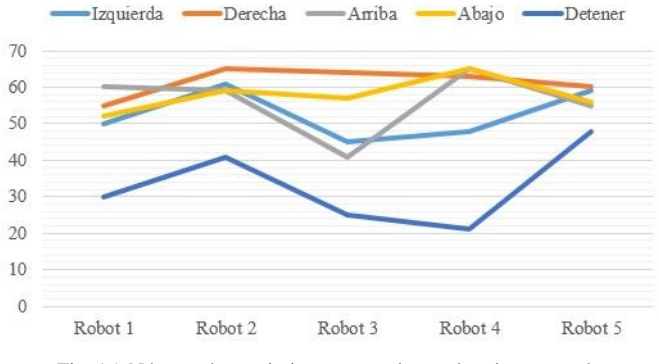

Fig. 15. Número de movimientos por robot en la primera prueba

Por otro lado en la Figura 16 se aprecia el nivel de acierto para la obtención de objetos con los brazos robóticos, son 5 pruebas realizadas para el robot número 5. También se puede apreciar que en la prueba 2 es mayor el nivel de acierto con un 70%, por otro lado el acierto de obtención de objetos mucho depende del usuario final en el momento de la manipulación del software para los movimientos del robot y así lograr mayor la efectividad de obtener un objeto.

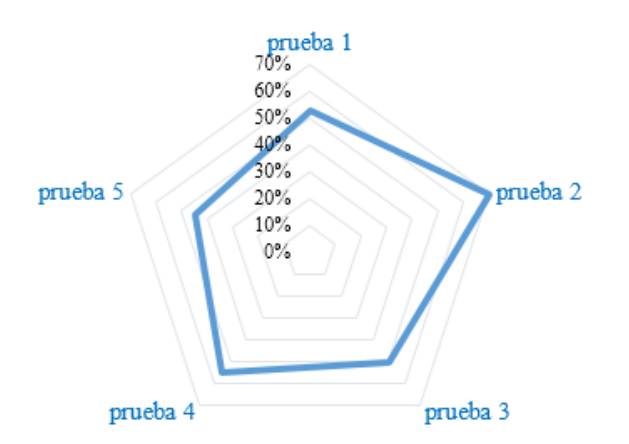

Fig. 16. Nivel de acierto para obtención de objetos, robot número 5

## VII. CONCLUSIONES Y TRABAJO FUTURO

En el presente trabajo de investigación, se ha desarrollado un prototipo de software para el sistema operativo Android que permite controlar robot móvil mediante señal de Bluetooh, para esto el robot debe estar diseñado e implementado con compontes de Lego y shields de la placa Arduino. Las pruebas realizadas con los estudiantes y la participación como guías por parte de los docentes muestra la satisfacción con el funcionamiento adecuado del prototipo de software y la adaptabilidad con los Legos y la placa arduino. Esto permite realizar una enseñanza activa en las sesiones de clase y contribuye en un mejor análisis crítico por parte de los estudiantes.

Por otro lado el uso y la facilidad de aprendizaje del prototipo de software son muy interactivo, donde se obtuvo una media de 3.132 en la facilidad de uso y 3.622 en la facilidad de aprendizaje. Estos indicadores muestran la satisfacción de uso por parte de los usuarios.

Al aplicar la técnica kinestésica se logró llamar la atención de los estudiantes en temas de programación de algoritmos, también contribuir en optimizar su aprendizaje, competencias sociales, trabajo en equipo, selección de herramientas (programas, legos, componentes electrónicos) por que aprenden haciendo. El modelo didáctico ChildThink de enseñanza de la programación contribuyó en el entendimiento y análisis para dar solución a los problemas de programación al momento de programar algoritmos con bloques y utilizando el lenguaje de programación C para Arduino.

Como parte del trabajo futuro se plantea utilizar internet de las cosas para controlar el robot móvil desde cualquier lugar donde se encuentre el usuario final, por otro lado también desarrollar el prototipo de software para otros sistemas operativos (iOS y Windows phone) y aplicaciones web, estas nuevas propuestas de permitir adaptarse a otros Open Hardware para realizar el control del robot móvil y a otros tipos de robot que poseen acciones de movimientos en los brazos.

## VIII. AGRADECIMIENTOS

Agradecemos a los docentes que apoyaron en la enseñanza de Robótica Educativa y a los 3 estudiantes del quinto año de secundaria de la Institución Educativa La Salle que participaron en el concurso de Juegos Florales de la ciudad de Abancay.

### IX. REFERENCIAS

- [1] Bandler, R. y Grinder, J. (1988) Use su cabeza para variar. Cuatro vientos, Santiago de Chile. Seminario dictado por el autor en el que enseña diferentes y eficaces técnicas de Programación Neurolingüística (PNL).
- [2] Calzadilla, M.E. "Aprendizaje colaborativo y Tecnologías de la Información y comunicación". Revista Iberoamericana de Educación, 1(10), 2002.
- García, J. José. (2015). "Automatización de un camión de Lego Technic con Arduino". [En línea]. Disponible en: http://robotica.webs.upv.es/es/automatizacion-de-uncamion-de-lego-technic-con-arduino/
- [4] G. Polya. How to Solve It. Princeton Science Library Edition, 2004.
- [5] Iste. "Pensamiento Computacional, Caja de Herramienta Traducido<sup>®</sup> (www.eduteka.org), Colombia.
- [6] Johana Aldana, Melissa. (2015). "Experiencias de Enseñanza y Aprendizaje utilizando LEGO Mindstorms para Estudiantes de Primer Semestre en el Programa de Ingeniería de Sistemas y Computación de la Universidad de Quindío". Revista Encuentro Internacional de de Quindío". Revista Encuentro Internacional de Educación en Ingeniería.
- [7] Lego Education. "Lego education Wedo". [En línea]. Disponible en: https://education.lego.com/enus/products/lego-education-wedo-construction-set/9580
- [8] Mamani, Y., Linares, R., Ibarra, M., Herrera, J., & Mollocondo, W. ChildThink: Propuesta de un Modelo Didáctico para la Enseñanza de la Programación en Niños. Revista 6th International Symposium on Innovation and Technology – ISIT, 2015<br>Minody "Calif
- [9] Minedu. "Gobiernos asumen reto de ampliar uso de las TIC para democratizar la educación y acabar con la pobreza". Ministerio de Educación, 2014. Disponible en: <http://www.minedu.gob.pe/n/noticia.php?id=26867>
- [10] Moreno-León, J. & Robles, G. (2015, March). Computer programming as an educational tool in the English classroom: A preliminary study. In Global Engineering Education Conference (EDUCON), 2015 IEEE. IEEE.
- [11] PeruEduca. "Fundamento Pedagógico: ¿En qué consiste la robótica educativa?". [En línea]. Disponible en: <http://www.perueduca.pe/robotica/>
- [12] PISA, Programme for International Student Assesment 2015. "El Perú en PISA 2015 Informe Nacional de Resultado". Disponible en : http://umc.minedu.gob.pe/resultados-de-evaluacion-pisa-2015/
- [13] Ramírez, Julio. (2016) "Control de Posición de robot Lego Mindstorms ev3 usando una red neuronal adaptativa con sistema de inferencia difuso". Revista Ingeniantes Año 3. Vol. 1.
- [14] Seehorn, Deborah. (2011). "K-12 Estándares para las Ciencias de la Computación". Asociación de Maestros de Ciencias de la Computación (CSTA), New York.
- [15] Sonar. "Nxt PC Remote Control". [En línea]. Disponible en[: http://sonar.udenar.edu.co/nxt-pc-remote-control/](http://sonar.udenar.edu.co/nxt-pc-remote-control/)
- [16] Tocci, A. María. (2013). "Estilos de aprendizaje de los Alumnos de Ingeniería según la Programación Neuro Lingüística". Revista de estilos de aprendizaje, N°12, Vol. 11.
- [17] Vargas, Manuel. (2015). "Arduino una Herramienta Accesible para el Aprendizaje de Programación". Revista de Tecnología e Innovación. Vol. 2.